## **E-Portfolio Project Digital Communications II and Digital Communications IV**

**This is a comprehensive 9-weeks project. When I return on Wednesday, you should have your Weebly account set up, your theme and colors set up for your website, and you should begin setting up your pages.**

## **What is an ePortfolio?**

**An electronic portfolio, also known as an e-portfolio or digital portfolio, is a collection of electronic evidence assembled and managed by a user, usually on [the Web.](http://en.wikipedia.org/wiki/World_Wide_Web) A portfolio is an organized, purposeful collection of student work that displays knowledge, understanding, skills, accomplishments, interests, and achievement over a specified time.**

**An ePortfolio gives you an opportunity to provide more evidence of your abilities and accomplishments rather than on a sheet of paper – the resume.** 

**With this assignment, you may need to utilize InDesign, PhotoShop, Word, Publisher, etc. in order to develop the items needed for the ePortfolio.**

**Whether you maintain this one from this class or not this will be a real-world tool that you will be able to use. For this particular assignment, we are using Weebly but there are other website builders plus there are apps that can be used from an iPad also to build an ePortfolio.**

**Now, it is time to get started… go to [www.weebly.com](http://www.weebly.com/)**

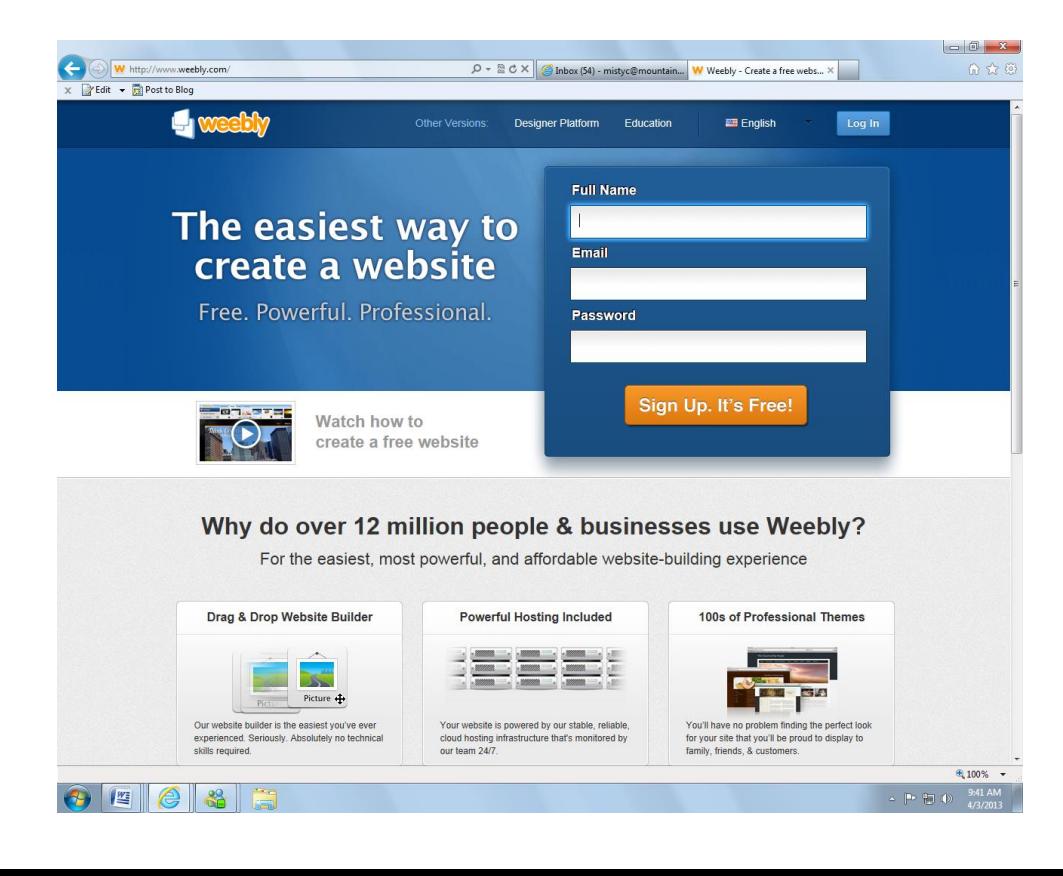

**You will need to sign-up. This means you must have an email address. If you do not already have an email address, please create one using Yahoo or Google.** 

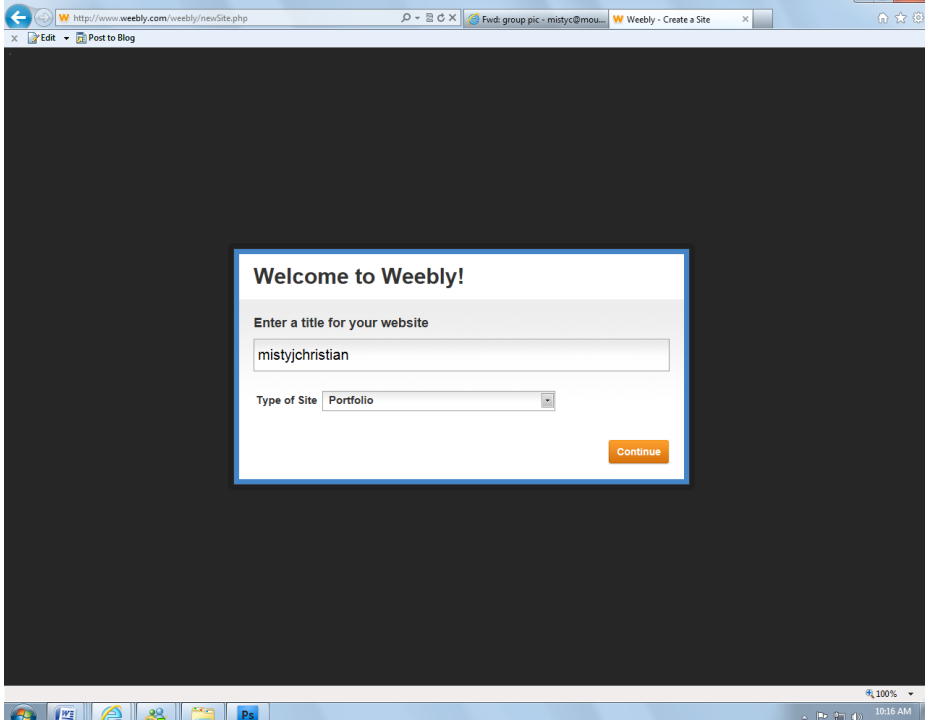

**Once you have signed up, then you will be asked to name your website… Be creative, yet make sure it is something that is easy to remember. For Type of Site, choose Portfolio.**

**You will then have to choose your website domain. The domain is the name/address to your website. It does not have to be an extravagant name. Choose "Use a Subdomain of Weebly.com" This is free. If you choose to register a new domain, there is a fee.**

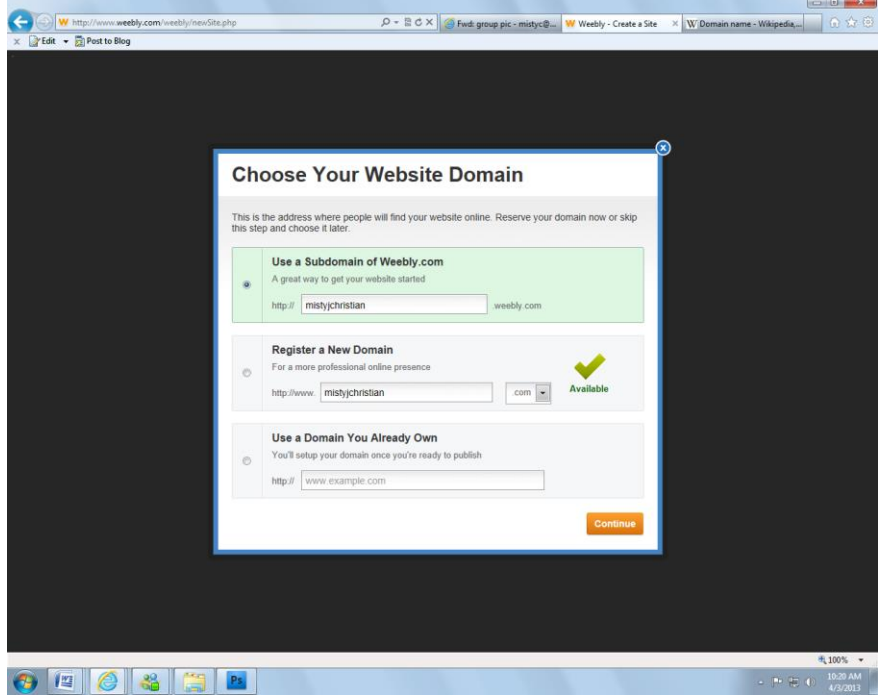

## **Welcome to Weebly!!**

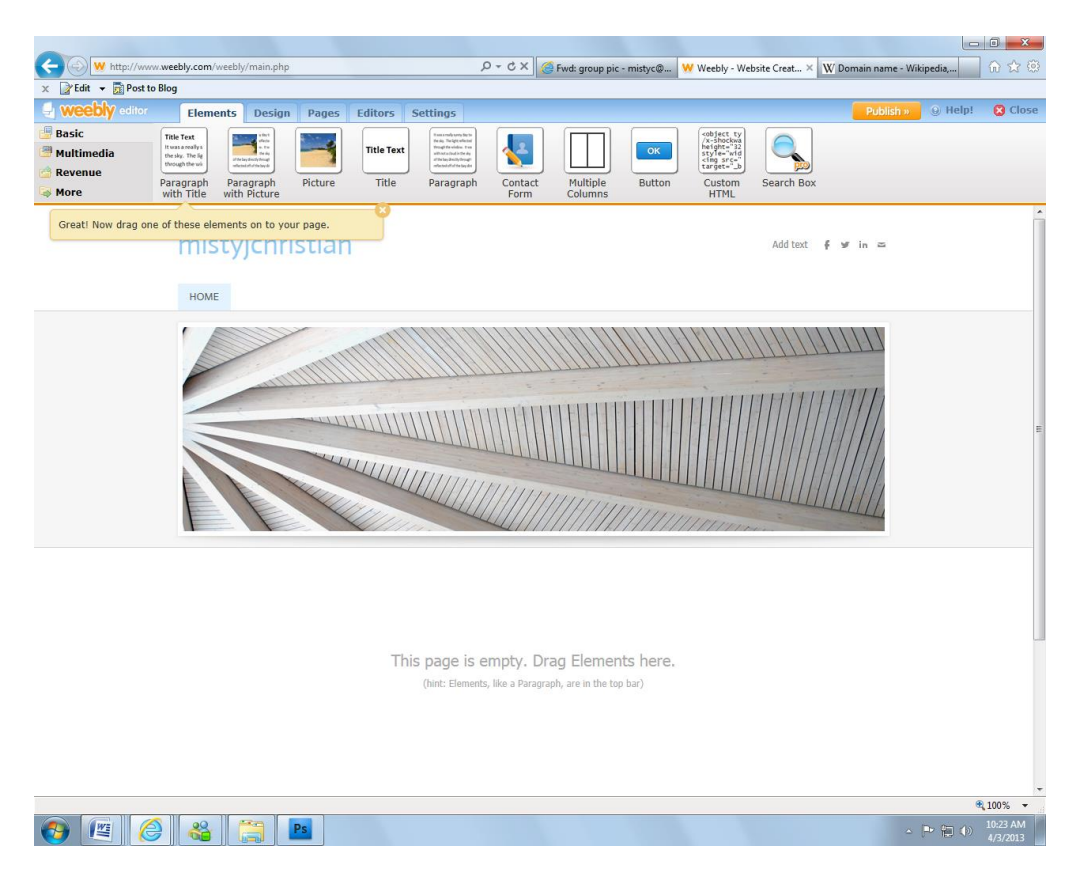

*This will be a learn-as-you-go process.*

**Developing a website is a fun experience, but you have to a plan. AND be prepared to think outside the box. Remember this is about YOU… do not be afraid to showcase yourself in this ePortfolio.**

**NOTE: The only tabs you will work from will be Elements, Design, and Pages**

- **1. You need to click on the Design tab and choose a theme. Explore all the themes available. Choose one that fits you.**
- **2. Once you have chosen the Design that you wish to use, you can begin planning your pages.**
- **3. At this point, I want you to research ePortfolios at these websites:**
	- **a. <http://www.clemson.edu/academics/programs/eportfolio/gallery.html>**
	- **b. <https://sites.google.com/a/g.thomas.edu/starterguide2010/samples>**
- **4. When I return on Wednesday, we will get started on the pages that you will need. You should begin working on naming the pages after you have researched the ePortfolios from the two websites.**

## *What is on an ePortfolio?*

- **1. Home page – Just like anything on the Internet, there is a home page. The Home page for this ePortfolio will introduce you.**
	- **a. Your name**
	- **b. Contact information** 
		- **i. Email address**
		- **ii. Cell phone number**
	- **c. Graduation date**
	- **d. If you were graduating from college, you would indicate your degree(s).**
- **2. About Me page – This is where you will tell about yourself.**
	- **a. Hometown**
	- **b. Where did you graduate high school.**
	- **c. Interests**
	- **d. Hobbies**
- **3. Resume**
	- **a. There are many online resume builders or you can use Word to develop a resume.**
- **4.**